Wegen des nicht mehr beherrschbaren Aufkommens telefonischer Anfragen stellen wir unsere Kommunikation auf die "**Kinder- und Jugendarzt-APP**" um.

Auch die online-Terminvergabe erfolgt **ab April 2023 nur noch** über die APP.

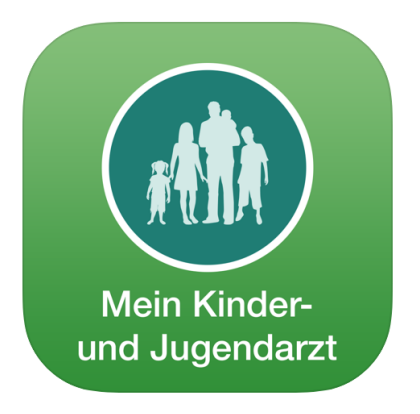

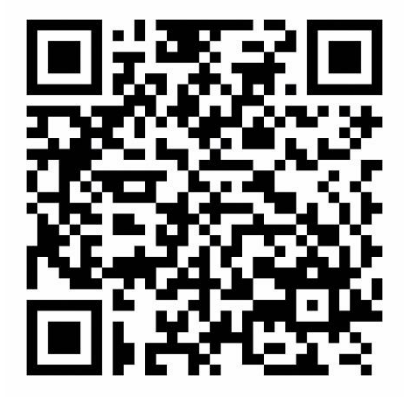

Anleitung zum Einrichten der APP:

- 1. Einscannen des QR-Codes
- 2. im Browser öffnen und "Installieren" klicken
- 3. Öffnen: neu registrieren
- 4. Arzt auswählen: Dr. Wilhelm Rauh (auch wenn Sie von Fr. Dr. Dietrich betreut werden) oder Dr. Volker Schmidt
- 5. weiter: Anmeldung als Mutter, Vater, anderer Sorgeberechtigter oder Jugendlicher
- 6. "Meine Daten" eingeben: Vor- und Nachname, E-Mail, Handynummer
- 7. Password vergeben und bestätigen
- 8. Datenschutzbestimmungen zustimmen
- 9. Registrieren: Daten des Kindes incl. der Krankenkasse und der Versichertennummer, sofern gesetzlich versichert
- 10. bitte registrieren Sie alle Ihre Kinder!
- 11. Mein Kinder- und Jugendarzt erlauben, "dir Benachrichtigungen zu senden?" mit "Zulassen" bestätigen
- 12. mit der Buchung von Terminen warten bis Sie von uns freigeschalten wurden